## 運賃情報**(**支払い条件、支払い者**)**変更方法 **(as of Jul 2023)**

マースクをご利用いただきありがとうございます。 運賃情報 (支払い条件、支払い者) の変更依頼方法のご案内です。 Shipping Instruction をご提出後、運賃情報を変更される場合はこちらをご利用ください。 変更が出来るお客様は、BL の Party に属している方のみです。

## はじめに

本サービスをご利用の際は、User ID とパスワードでログインが必要です。 ユーザー登録が未だの方は、別途登録ガイドをご参照の上、ユーザー登録を完了させてください。 対象ブラウザは Google Chrome, Microsoft Edge, Fire fox の最新版です。

変更のご手配をいただけるのは、BL 上の Parties にいらっしゃるお客様が対象です。

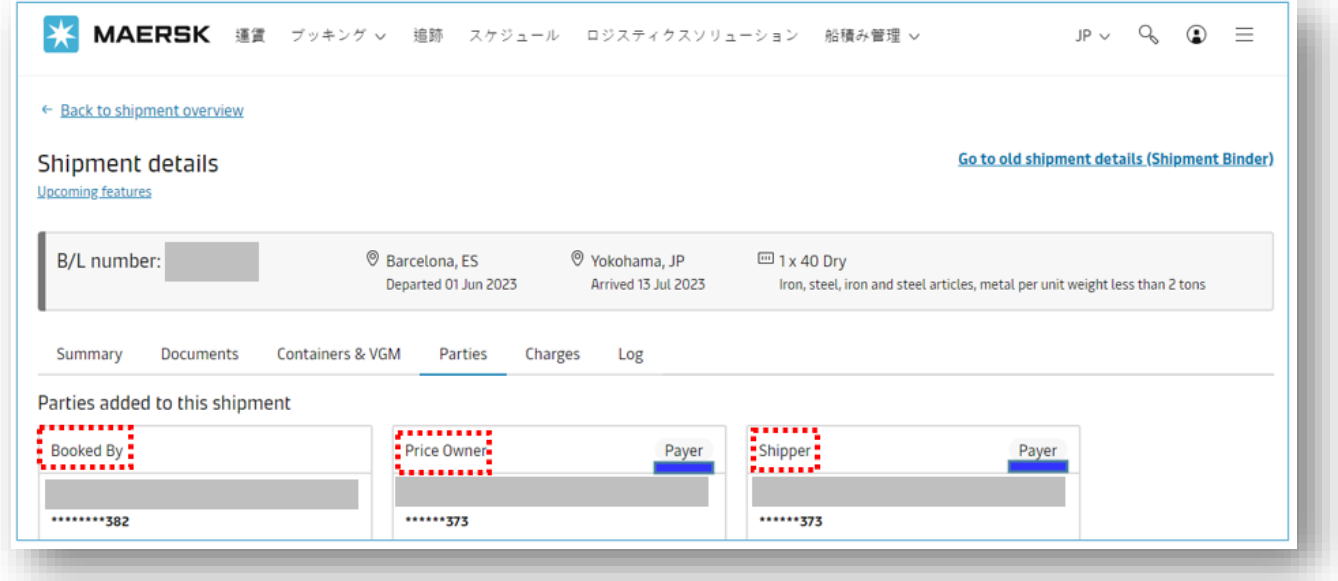

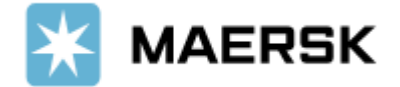

## [Maersk.com](https://www.maersk.com/portaluser/login) にログインした後、右上のテキストボックスに B/L 番号を入力し、[ 追跡 ] をクリック。 (MAEU を除く、番号またはアルファベットの組み合わせ 9 桁のみ)

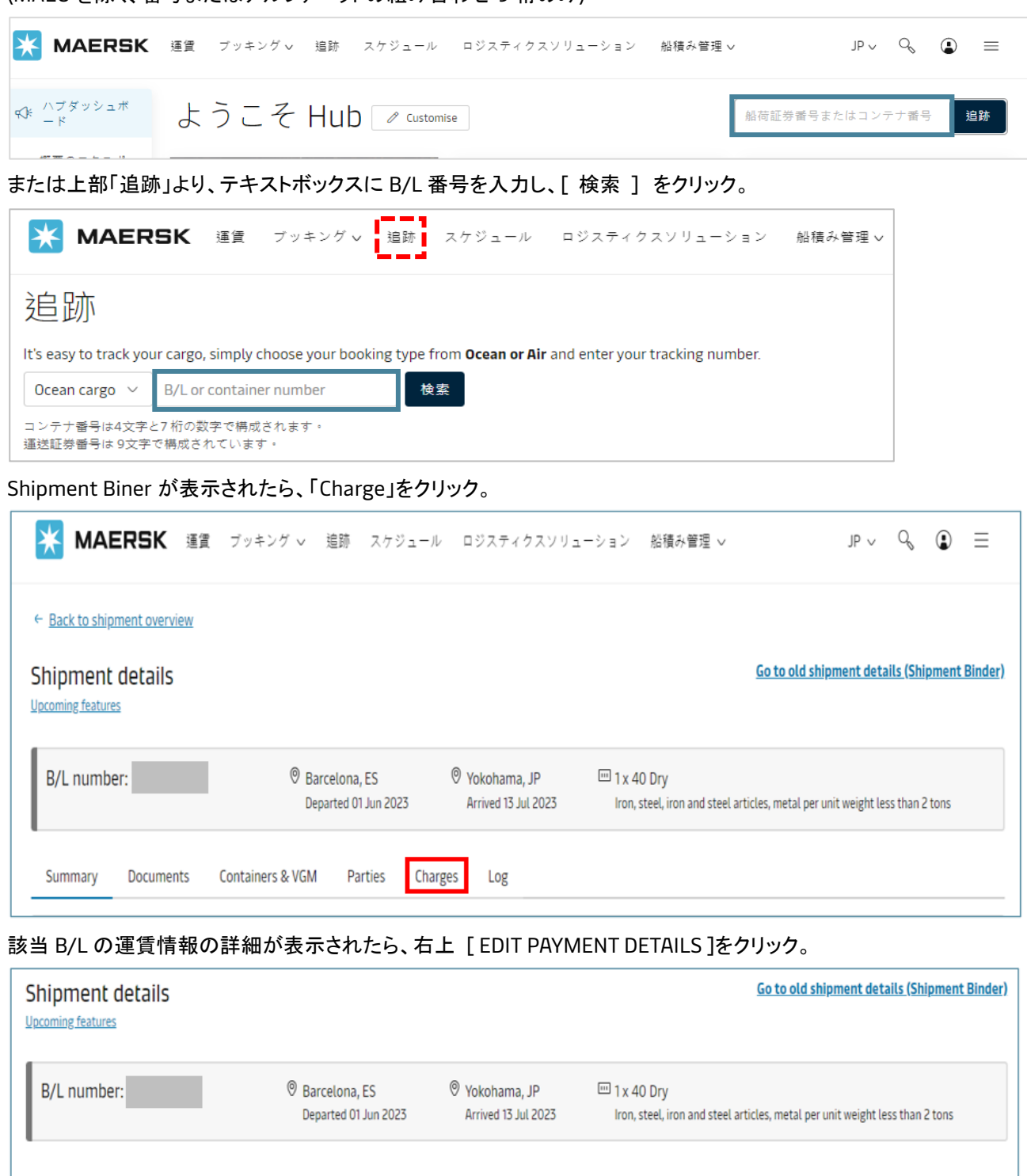

Summary Documents Containers & VGM Parties Charges Log (契約番号) Contract ID: **START**  $\mathscr{O}$  Edit payer details (運賃適用日) Price calculation date: 31 May 2023 **Charge type Terms** Payer Invoice references (i) Amount Origin

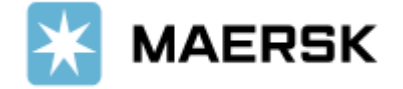

## 編集画面が表示されたら、変更希望個所を選択。

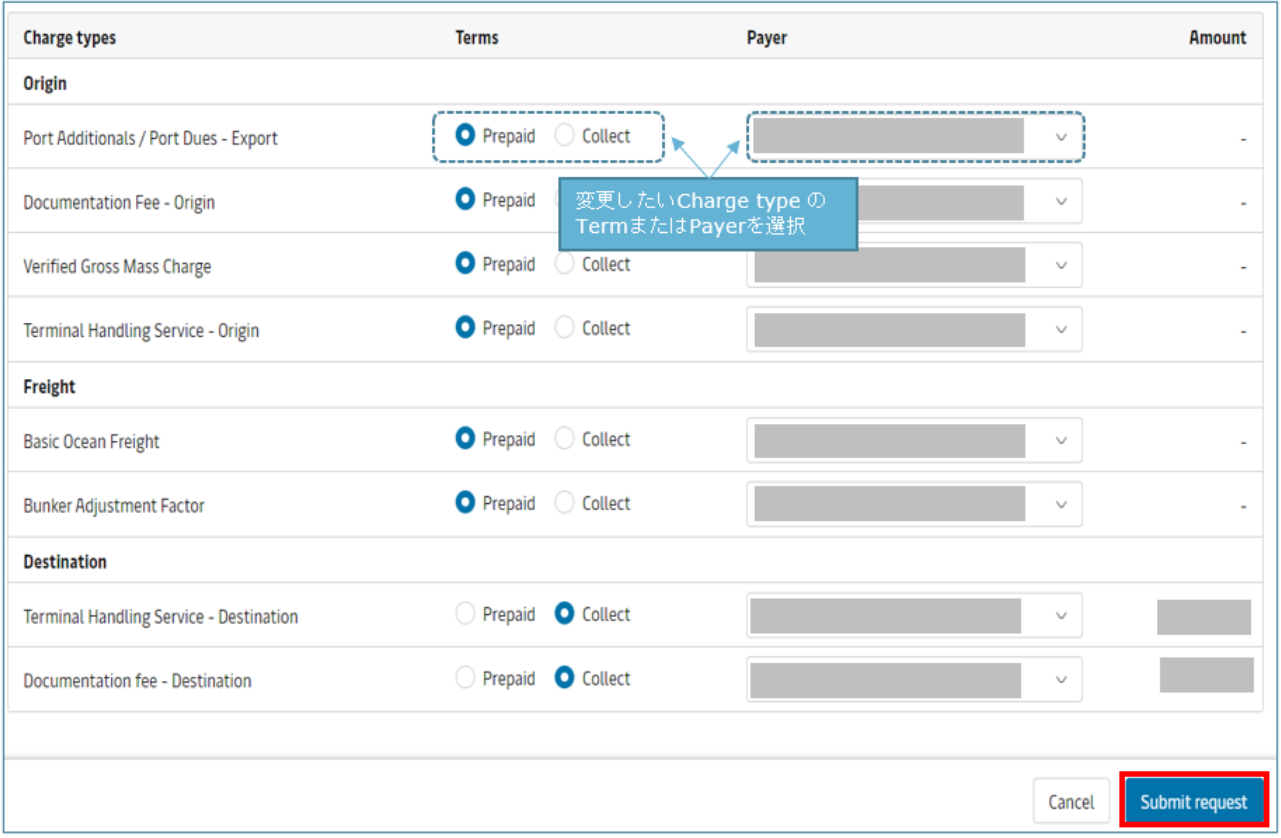

支払者を変更する際、PAYER 欄を選択すると登録のある支払者名が表示されます。

登録がない場合は、[ Add a new payer ]を選択し、支払者の登録をしてください。

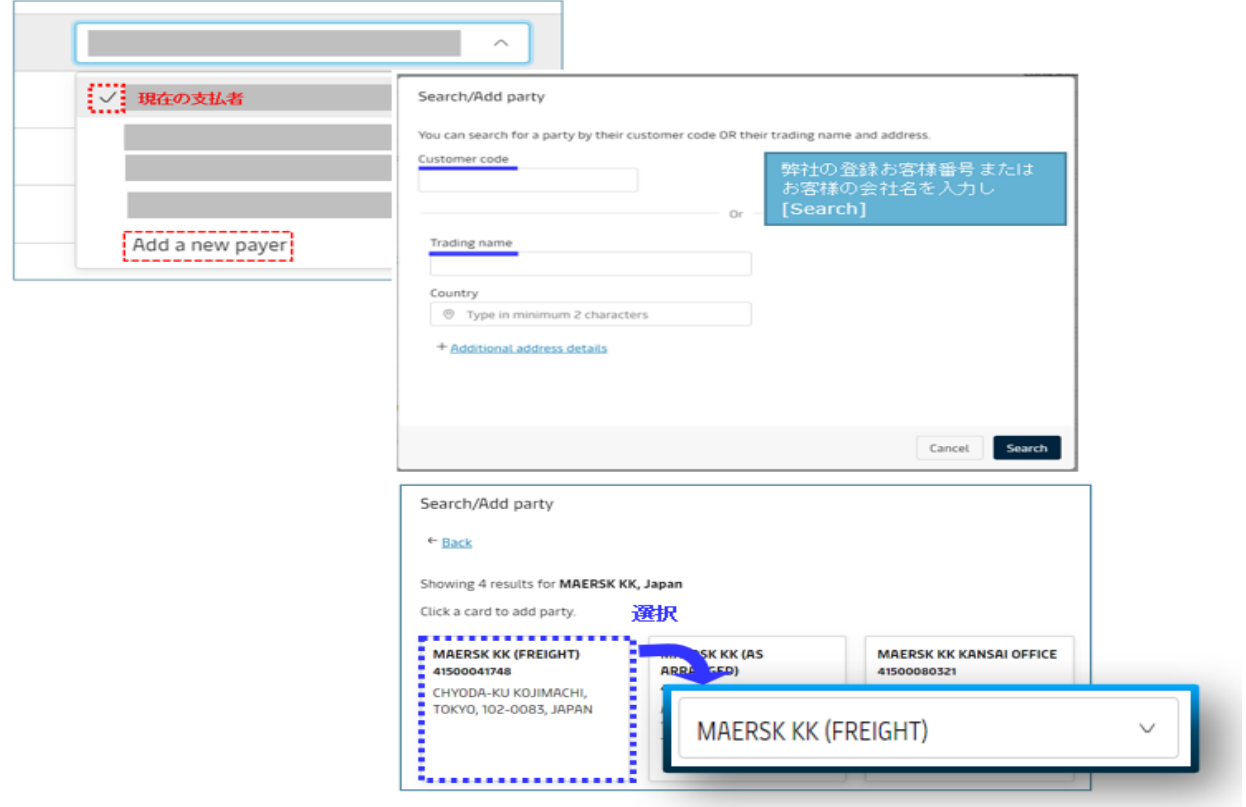

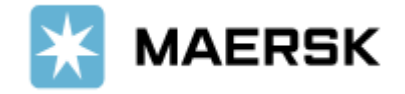

編集が完了したら、右下 [ Submit request ]を押す。

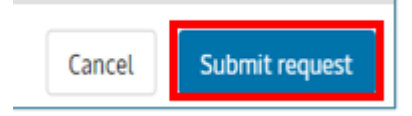

下記表示が表示されたら終了。

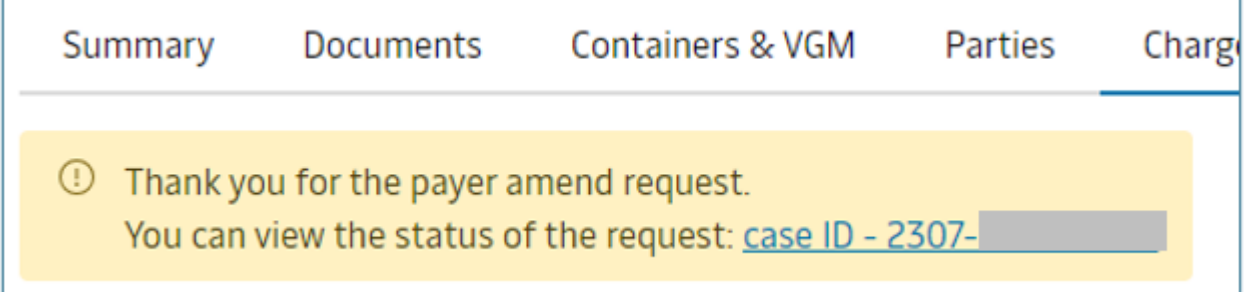

変更後依頼後のお問合せにつきましては、Case ID にてカスタマーエクスペリエンスまでお問い合わせください。

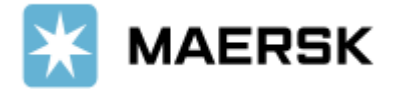